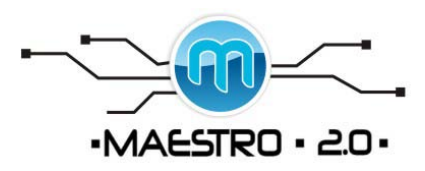

## [Widgets en WordPress.com](http://blogfesor.org/taller/?p=7)

Publicado el 20 April 2008 por Mario Tomado de: http://blogfesor.or[g](http://blogfesor.org/taller/?p=7#comments)

La mayor parte de las plantillas para blogs tienen lo que se conoce como una barra lateral (sidebar). La misma se utiliza para incluir herramientas como calendario, enlaces recomendados, enlaces a archivos por mes, categorías, entre otros. Mediante los widgets puedes añadir elementos a la barra lateral de tu blog sin tener que preocuparte por modificar los códigos. En ese sentido son realmente muy útiles y poderosos.

Para manejar los widgets de tu blog sigue estas instrucciones:

1. Bajo "Apperance" en el menú, selecciona el "Widgets":

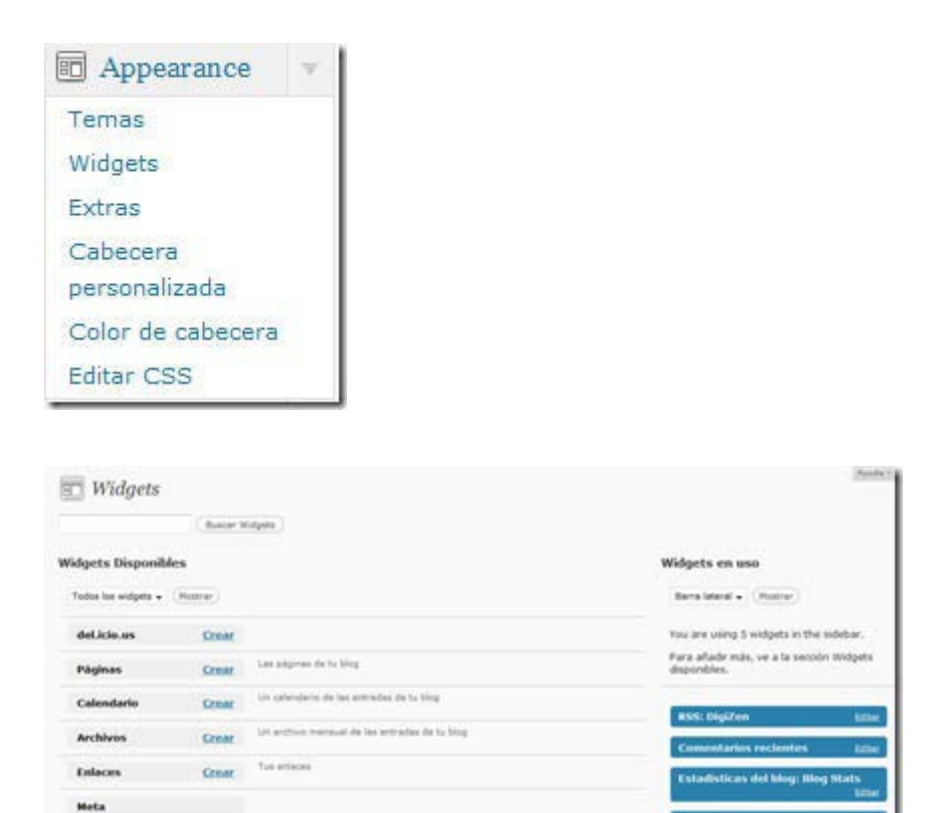

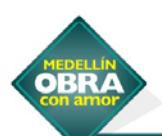

Formularis de folosueda en al blog

Creat

**Buscar** 

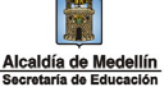

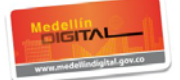

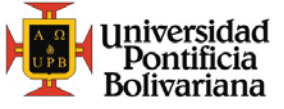

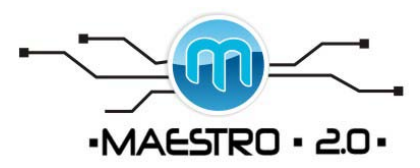

Está página está dividida en dos columnas principales: widgets disponibles y widgets en uso.

Entre los widgets disponibles se encuentran:

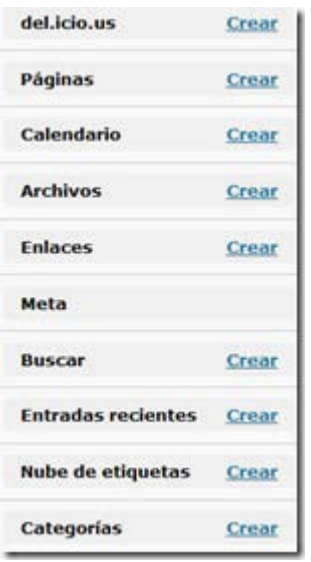

· Delicious: Si tienes una cuenta en este sistema de social bookmarking puedes incluir tus enlaces más recientes.

- · Página: Para incluir enlaces a las páginas que hayas creado
- · Calendario: Calendario con enlaces a los días en donde has publicado artículos
- · Archivos: Para incluir el archivo por meses de tus entradas
- · Enlaces: Para incluir la lista de enlaces o el blogroll
- · Meta: Provee información para la sindicación de tus artículos y comentarios vía RSS.
- · Buscar: Le permite a los visitantes hacer búsquedas del contenido de tu blog .

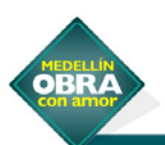

SIGAMOS CONSTRUYENDO LA CIUDAD QUE SOÑAMOS

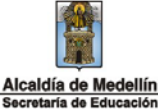

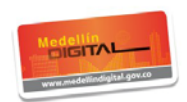

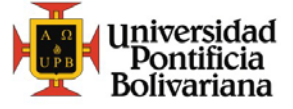

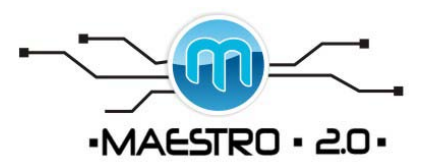

· Entradas Recientes: No le encuentro mucho uso, a menos que solo incluyas dos o tres entradas en la página principal.

- · Nube de etiquetas: Pues eso, las etiquetas del blog en formato de nube
- · Categorías: Una lista de las categorías de tu blog con enlace directo a las entradas

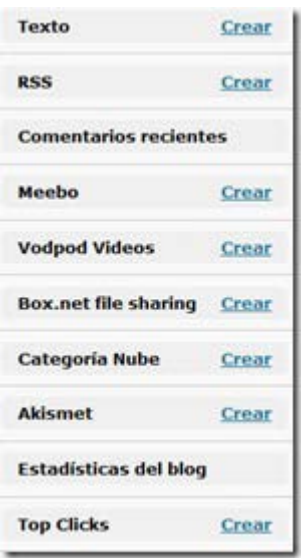

· Texto: Este widget es para incluir cualquier texto o código html.

· RSS: Mediante este widget podrás incluir el feed de RSS de un sitio o blog y aparecerán las entradas recientes del mismo. Si no conoces mucho del RSS es posible que no entiendas el significado de esta herramienta pero te aseguro que tarde o temprano vas a darle mucho uso. Yo lo utilizo para incluir las entradas de planetas de blogs en torno a un tema.

· Comentarios Recientes: Para incluir los comentarios recientes

· Meebo: Le permite a los visitantes de tu blog comunicarse contigo de forma privada. Requiere obtener una cuenta en [Meebo](http://www.meebo.com/) .

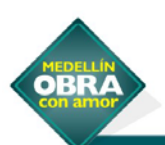

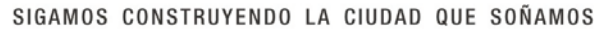

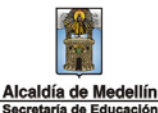

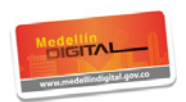

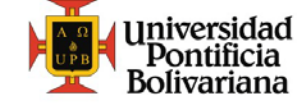

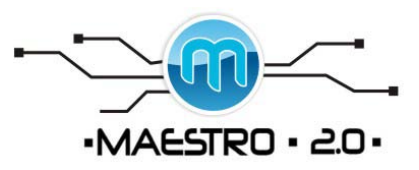

- · VodPod Videos: Para añadir videos del servicio de VodPod
- · Box.net: Para añadir archivos que tengas alojados en Box.net
- · Categoría Nube: Para añadir la nube de las categorías
- · Akismet: Para presentar las estadísticas de spam
- · Estadísticas del Blog: (Opcional)
- · Top clicks: Para incluir las entradas con más hits

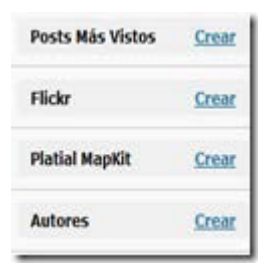

- · Post más vistos: Entradas con el mayor número de visitas
- · Flickr: Para mostrar fotos de tu cuenta en Flickr
- · Platial Mapkit: Te permite incluir mapa que muestra los países de donde provienen tus visitantes
- · Autores: Lista de los autores del blog

Para añadir un widget selecciona el enlace de "crear" y el mismo se añadira a la columna de widgets en uso. Algunos widgets permiten editarlo para configurarlo de acuerdo a tus preferencias. Por ejemplo, en el caso de las categorías puedes configurar el título, el que muestre la cantidad de entradas por categorías y si deseas que muestre la jerarquía.

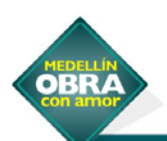

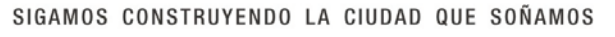

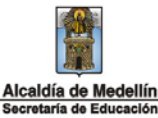

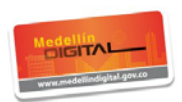

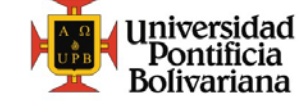

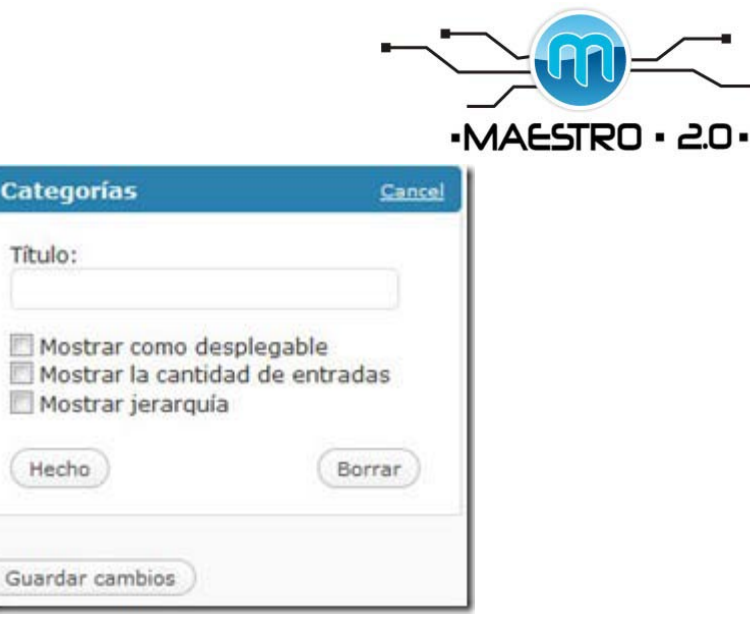

Para remover un widget lo único que debes hacer es editarlo y oprimir "Borrar".

Si se remueven todos los widgets volverá a aparecer los elementos que estaban por defecto en la barra lateral.

Cuando hayas terminado de configurar un widget debes seleccionar el botón de "Guardar Cambios".

Selecciona el enlace de " Ver sitio" para que puedas ver que la barra lateral de tu blog tiene los elementos que configuraste como widgets. Algunos no aparecen porque no hay contenido en ellos pero tan pronto incluyas algo van a aparecer de forma automática.

Tarea: Pues ahora puedes añadir los widgets deseados en la barra lateral del blog. Dependiendo del tema, puedes tener más de una barra lateral. ¡A jugar con los widgets!

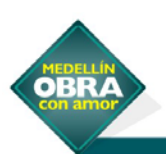

ŝ

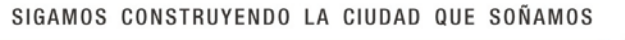

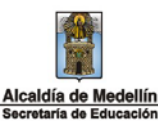

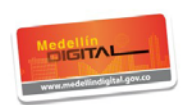

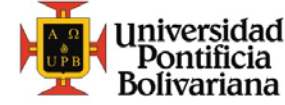